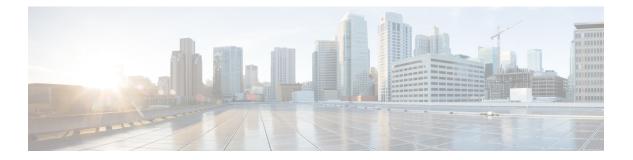

## **O** Commands

- ocsp url, on page 2
- odrt.bin, on page 3
- open, on page 5
- out-of-service, on page 6
- out-of-service module, on page 8
- out-of-service xbar, on page 9

## ocsp url

To configure the HTTP URL of the Online Certificate Status Protocol (OCSP) for the trust point CA, use the **ocsp url** command in trust point configuration submode. To discard the OCSP configuration, use the **no** form of the command.

ocsp url *url* no ocsp url *url* 

| Syntax Description                                                                                                    | <i>url</i> Specifies the OCSP URL. The maximum size is 512 characters.                                                                                                    |              |                   |          |                    |  |
|----------------------------------------------------------------------------------------------------|----------------------------------------------------------------------------------------------------|--------------|-------------------|----------|--------------------|--|
| Command Default                                                                                                    | None.         Trust point configuration submode.                                                                                                    |              |                   |          |                    |  |
| Command Modes                                                                                                    |                                                                                                    |              |                   |          |                    |  |
| Command History                                                                                                    | Release                                                                                                    | Modification |                   |          |                    |  |
|                                                                                                    | 3.0(1)                                                                                                    | This comman  | d was introduced. |          |                    |  |
| Usage Guidelines                                                                                                    | The MDS switch uses the OCSP protocol to check the revocation status of a peer certificate (presented to it during the security or authentication exchange for IKE or SSH, for example), only if the revocation checking methods configured for the trust point include OCSP as one of the methods. OCSP checks the certificate revocation status against the latest CRL on the CA using the online protocol, which generate network traffic and also requiring that the OCSP service of the CA be available online in the network. |              |                   |          |                    |  |
| If revocation checking is performed by the cached CRL at the MDS switch, no networ<br>The cached CRL does not contain the latest revocation information. |                                                                                                    |              |                   | <i>c</i> | ffic is generated. |  |
|                                                                                                    | You must authenticate the CA for the trust point before configuring the OCSP URL for it.                                                                                                    |              |                   |          |                    |  |
| Examples                                                                                                    | The following example shows how to specify the URL for OCSP to use to check for revoked certificates:                                                                                                    |              |                   |          |                    |  |
|                                                                                                    | <pre>switch# config terminal switch(config)# crypto ca trustpoint admin-ca switch(config-trustpoint)# ocsp url http://admin-ca.cisco.com/ocsp</pre>                                                                                                    |              |                   |          |                    |  |
|                                                                                                    | The following example shows how to remove the URL for OCSP:                                                                                                    |              |                   |          |                    |  |
| <pre>switch(config-trustpoint)# no ocsp url http://admin-ca.cisco.com/ocsp</pre>                                                                         |                                                                                                    |              |                   |          |                    |  |
| Related Commands                                                                                                    | Comman                                                                                                    | ıd           | Description       |          |                    |  |
|                                                                                                    |                                                                                                    |              |                   |          |                    |  |

| crypto ca crl-request                                                    | Configures a CRL or overwrites the existing one for the trust point CA. |
|--------------------------------------------------------------------------|-------------------------------------------------------------------------|
| <b>revocation-check</b> Configures trust point revocation check methods. |                                                                         |
| show crypto ca crl                                                       | Displays configured CRLs.                                               |

## odrt.bin

To preform offline data recovery of Cisco SME, use the odrt.bin command on Linux-based systems. This command allows you to recover data when the MSM-18/4 module or the Cisco MDS 9222i fabric switch is not available.

odrt.bin [--help] [--version]  $\{-h \mid -l \mid -r \mid -w\}$   $\{if = input\_device\_or\_file \mid of = output\_device\_or\_file \mid kf = key\_export\_file \mid verbose = level\}$ 

| Syntax Description | help                                                | (Optional) Displays information on the tool.                                                                                                    |  |  |  |
|--------------------|-----------------------------------------------------|----------------------------------------------------------------------------------------------------|--|--|--|
|                    | version                                             | (Optional) Displays the version of the tool.                                                                                                    |  |  |  |
|                    | -h                                                  | Reads and prints the tape header information on the tape.                                                                                                    |  |  |  |
|                    | -l                                                  | Lists all SCSI devices.                                                                                                    |  |  |  |
|                    | -r                                                  | Reads the tape device and writes data to intermediate file(s).                                                                                                    |  |  |  |
|                    | -w                                                  | Reads the intermediate file(s) on disk and writes data to the tape.                                                                                                    |  |  |  |
|                    | if                                                  | Specifies the input device or file.                                                                                                    |  |  |  |
|                    | of                                                  | Specifies the output device or file.                                                                                                    |  |  |  |
|                    | kf                                                  | Specifies the volume group filename.                                                                                                    |  |  |  |
|                    | verbose                                             | e Specifies the level of verbose.                                                                                                    |  |  |  |
| Command Default    | None.                                               |                                                                                                    |  |  |  |
| Command Modes      | None. Thi                                           | is command runs from the Linux shell.                                                                                                    |  |  |  |
| Command History    | Release                                             | Modification                                                                                                    |  |  |  |
|                    | 3.3(1a)                                             | This command was introduced.                                                                                                    |  |  |  |
| Usage Guidelines   | <b>bin</b> command operates in the following steps: |                                                                                                    |  |  |  |
|                    | as in                                               | e-to-disk– In this mode, the <b>odrt.bin</b> command reads the encrypted data from the tape and stores it termediate files on the disk. This mode is invoked with the '-r' flag. The input parameter is the tape ce name and filename on the disk is the output parameter. |  |  |  |

Key export password needs to be entered at the command prompt.

#### **Examples**

The following command reads and prints the Cisco tape header information on the tape:

#### odrt -h if=/dev/sg0

The following example read the data on tape into intermediate file(s) on disk:

#### odrt -r if=/dev/sg0 of=diskfile

The following command reads the encrypted/compressed data in intermediate file(s) and writes back the decrypted/decompressed data to the tape:

#### odrt -w if=diskfile of=/dev/sg0 kf=c1\_tb1\_Default.dat

A sample output of the odrt command follows:

```
[root@ips-host06 odrt]# ./odrt.bin -w if=c of=/dev/sg2
kf=sme_L700_IBMLTO3_Default.dat verbose=3
Log file: odrt30072
Please enter key export password:
Elapsed 0:3:39.28, Read 453.07 MB, 2.07 MB/s, Write 2148.27 MB, 9.80 MB/s
Done
```

### open

To open a file or command pipeline and return a channel identifier in Tcl, use the open command.

open filename **Syntax Description** *filename* | The name of the file to be opened. None. **Command Default Command Modes** Interactive Tcl shell and Tcl script. **Command History** Release Modification NX-OS This command was introduced. 5.1(1) This is a standard Tcl command documented in Tcl documentation with the following modifications: **Usage Guidelines** Access to files and directories is limited to user space only. Access to system filespace and system commands is not permitted. **Examples** The following example shows that access is denied to system files: switch-tcl# open "/etc/hosts" r Permission denied. couldn't open "/etc/hosts": permission denied switch-tcl# The following examples shows that access is denied to system commands: switch-tcl# open "| cat /etc/hosts" r Permission denied. couldn't execute "cat": not owner switch-tcl# **Related Commands** Command Description

# CommandDescriptioncliExecute an NX-OS CLI command in Tcl verbosely.clisExecute an NX-OS CLI command in Tcl silently.

## out-of-service

To put an interface out of service, use the **out-of-service** command in interface configuration submode. To restore the interface to service, use the **no** form of the command.

out-of-service [force] no out-of-service [force]

| Syntax Description     | <b>force</b> (Optional) Configures the interface that should be forced out of service.                                                                                                    |  |  |  |  |
|------------------------|----------------------------------------------------------------------------------------------------|--|--|--|--|
| Command Default        | None.                                                                                                    |  |  |  |  |
| Command Modes          | Interface configuration submode.                                                                                                    |  |  |  |  |
| Command History        | Release Modification                                                                                                    |  |  |  |  |
|                        | NX-OS 5.2(1) This command was deprecated.                                                                                                    |  |  |  |  |
|                        | 3.0(1) This command was introduced.                                                                                                    |  |  |  |  |
| Usage Guidelines<br>Ca | Before using the out-of-service command, you must disable the interface using the shutdown command.         When an interface is out of service, all the shared resources for the interface are released, as is the configuration associated with those resources.         Image: A start of the interface of the interface are released, as is the configuration associated with those resources.         Image: A start of the interface of the interface of the interface are released, as is the configuration associated with those resources.         Image: A start of the interface of the interface of the interf |  |  |  |  |
| Examples               | The following example shows how to take an interface out of service:                                                                                                    |  |  |  |  |
|                        | <pre>switch# config terminal<br/>switch(config)# interface fc 1/1<br/>switch(config-if)#shutdown<br/>switch(config-if)# out-of-service<br/>Putting an interface into out-of-service will cause its shared resource<br/>configuration to revert to default<br/>Do you wish to continue(y/n)? [n]<br/>The following example makes an interface available for service:<br/>switch(config-if)# no out-of-service</pre>                                                                                                    |  |  |  |  |

| Related Commands | Command |
|------------------|---------|
|                  |         |

| Command        | Description                          |  |
|----------------|--------------------------------------|--|
| shutdown       | Disables an interface.               |  |
| show interface | Displays the status of an interface. |  |

## out-of-service module

To perform a graceful shutdown of an integrated crossbar on the supervisor module of a Cisco MDS 9500 Series Director, use the **out-of-service module** command in EXEC mode.

out-of-service module slot

| Syntax Description                                                                                                    | <i>slot</i> The <i>slot</i> refers to the chassis slot number for Supervisor-1 module or Supervisor-2 module where the integrated crossbar is located. |                                                         |                                                 |  |  |
|----------------------------------------------------------------------------------------------------|----------------------------------------------------------------------------------------------------|---------------------------------------------------------|-------------------------------------------------|--|--|
| Command Default                                                                                                    | None.                                                                                                    |                                                         |                                                 |  |  |
| Command Modes                                                                                                    | EXEC.                                                                                                    |                                                         |                                                 |  |  |
| Command History                                                                                                    | Release M                                                                                                    | odification                                             |                                                 |  |  |
|                                                                                                    | NX-OS 5.2(1) A                                                                                                    | pplicable for supervisor module only.                   |                                                 |  |  |
|                                                                                                    | 3.0(1) T                                                                                                    | his command was introduced.                             |                                                 |  |  |
| Note To reactivate the integrated crossbar, you must remove and reinsert or replace the Supervisor-1 or S module.         |                                                                                                    |                                                         |                                                 |  |  |
| -                                                                                                    |                                                                                                    |                                                         |                                                 |  |  |
| For additional information about crossbar management, refer to the <i>Cisco MDS 9000 Family CLI Configuration Guide</i> . |                                                                                                    |                                                         |                                                 |  |  |
| Examples                                                                                                    |                                                                                                    | mple shows how to perform a gracefu                     | Il shutdown of the integrated crossbar:         |  |  |
|                                                                                                    | switch# <b>out-of-</b>                                                                                                    | service module 2                                        |                                                 |  |  |
| Related Commands                                                                                                    | Command                                                                                                    | Description                                             |                                                 |  |  |
|                                                                                                    | out-of-service xba                                                                                                    | ar Performs a graceful shutdown of a MDS 9513 Director. | n external crossbar switching module in a Cisco |  |  |

Displays the status of a module.

show module

## out-of-service xbar

To perform a graceful shutdown of the external crossbar switching module of a Cisco MDS 9513 Director, use the **out-of-service xbar** command in EXEC mode.

out-of-service xbar *slot* no out-of-service xbar *slot* 

| Syntax Description   | slo                                                                 | <i>slot</i> Specifies the external crossbar switching module slot number, either 1 or 2. The <i>slot</i> refers to the external crossbar switching module slot number. |                          |                                                                                                    |                                                                                                    |  |
|----------------------|---------------------------------------------------------------------|----------------------------------------------------------------------------------------------------|--------------------------|----------------------------------------------------------------------------------------------------|----------------------------------------------------------------------------------------------------|--|
| Command Default      | Nor                                                                 | ne.                                                                                                    |                          |                                                                                                    |                                                                                                    |  |
| Command Modes        | EXI                                                                 | EC.                                                                                                    |                          |                                                                                                    |                                                                                                    |  |
| Command History      | Re                                                                  | lease                                                                                                    | Modifie                  | Modification                                                                                                    |                                                                                                    |  |
|                      | NX                                                                  | X-OS 5.2(1)                                                                                                    | This co                  | ommand was deprecated.                                                                                               |                                                                                                    |  |
|                      | 3.0                                                                 | (1)                                                                                                    | This co                  | ommand was introduced.                                                                                               |                                                                                                    |  |
| Usage Guidelines<br> | the                                                                 | crossbar.<br>s <i>lot</i> refers t                                                                                                    | o the ex                 | ternal crossbar switching                                                                                            | Series Director, you must perform a graceful shutdown of<br>module slot number.<br>g module, you must remove and reinsert or replace the crossbar |  |
|                      | Â                                                                   |                                                                                                    |                          |                                                                                                    |                                                                                                    |  |
| Саг                  | Taking the crossbar out-of-service may cause supervisor switchover. |                                                                                                    | e supervisor switchover. |                                                                                                    |                                                                                                    |  |
|                      | For<br><i>Gui</i>                                                   |                                                                                                    | formati                  | on about crossbar manager                                                                                            | ment, refer to the Cisco MDS 9000 Family CLI Configuration                                                                                        |  |
| Examples             |                                                                     |                                                                                                    |                          | shows how to perform a gr<br>S 9513 Director:                                                                        | raceful shutdown of the external crossbar switching                                                                                               |  |
|                      | swi                                                                 | tch# <b>out-o</b> :                                                                                                    | f-servi                  | .ce xbar 1                                                                                                    |                                                                                                    |  |
| Related Commands     | Co                                                                  | mmand                                                                                                    |                          | Description                                                                                                    |                                                                                                    |  |
|                      |                                                                     |                                                                                                    | nodule                   | Performs a graceful shutdown of an integrated crossbar on the supervisor module of a Cisco MDS 9500 Series Director. |                                                                                                    |  |

I

| Command                                              | Description |  |
|------------------------------------------------------|-------------|--|
| show module         Displays the status of a module. |             |  |